# **BAB 3 METODE PENELITIAN**

Penelitian ini merupakan penelitian rancang-bangun. Penelitian dimulai dengan latar belakang masalah yang ada, memetakan proses, mencari penyebab masalah, dan terakhir merancang dan mengembangkan sistem yang dapat mengurangi atau menghilangkan permsalahan yang ada. Berikut adalah alat, bahan, serta metode pengembangan sistem, dan tahapan penelitian untuk merancang sistem pendukung keputusan penerima bantuan lansia.

#### **3.1 LANDASAN TEORI**

Bahan penelitian yang dibutuhkan dalam penelitian ini adalah informasi data masyarakat lansia di Kabupaten Trenggalek dan peneliti akan menganalisa data dari berbagai sumber yang sesuai dengan tema yang diangkat, beberapa<br>
sumber ini sebagai referensi penelitian yaitu diperoleh dari jurnal, buku, maupun<br>
laporan sebelumnya dengan tema yang guna mendukung penelitian.<br> sumber ini sebagai referensi penelitian yaitu diperoleh dari jurnal, buku, maupun laporan sebelumnya dengan tema yang guna mendukung penelitian. Example 12 and 13 and 14 and 15 and 16 and 16 and 16 and 16 and 16 and 16 and 16 and 16 and 16 and 16 and 16 and 16 and 16 and 16 and 16 and 16 and 16 and 16 and 16 and 16 and 16 and 16 and 16 and 16 and 16 and 16 and 16 a Experimental and the pengembangan sistem, dan tahapan penelitian untu<br>
endukung keputusan penerima bantuan lansia.<br> **NDASAN TEORI**<br>
Bahan penelitian yang dibutuhkan dalam penelitian ini ada<br>
yarakat lansia di Kabupaten Tre

## **3.2 ALAT PENELITIAN**

Alat yang digunakan dalam penelitian ini adalah komputer dengan spesifikasi cukup serta koneksitas Internet. Sistem Operasi dan program-program aplikasi yang dipergunakan dalam pengembangan sistem ini adalah:

- 1. Sistem Operasi: Windows 10
- 2. *Database engine* : Phpmyadmin & Mysql
- 3. Bahasa Pemrograman yang digunakan Python 3.8
- 4. *Text editor* : Sublime Text atau Visual studio code
- 5. *Browser* seperti chrome atau firefox

### **3.3 JALAN PENELITIAN**

Jalan penelitian Perancangan sistem informasi ini mengunakan algoritma *weighted product*, Teknik ini dipilih karena dapat memudahkan proses perancangan sistem *website*. Dalam penelitian ini terdiri dari beberapa tahapan, yaitu:

1. Tahap identifikasi dan analisis.

Pada tahap ini merupakan tahapan mengidentifikasi dan menganalisa setiap masalah yang ada pada sistem sebelumnya, dari software apa yang dibutuhkan atau dikerjakan, sehingga memberikan solusi dalam proses bisnis yang baru guna memecahkan setiap permasalahan yang ada. Informasi diperoleh dari Dinas sosial Kabupaten Trenggalek.

2. Tahap pengumpulan data.

Pada tahap ini, melakukan penentuan kebutuhan yang sesuai dengan mengidentifikasi dan mengumpulkan masalah yaitu dengan menentukan kriteria dan dibutuhkan dua jenis data yaitu data sekunder yang didapatkan atau dikumpulkan dari berbagai sumber dan data primer mengumpulkan data dengan secara langsung.

3. Tahap penerapan algoritma *weighted product*

Pada tahap ini, dengan menggunakan algoritma *weighted product* untuk menyelesaikan dengan perhitungan perkalian untuk menghubungkan rating atribut. Pengelolaan data dilakukan dengan perbaikan bobot, menentukan nilai vector (s), menghitung vector v hingga berakhir dengan melakukan peringkat pada nilai dari hasil vector v. Exercia langsung.<br>Perang algoritma *weighted prod*<br>Perang ini, dengan mengguna<br>Perakaan data dilak<br>Pengelolaan data dilak<br>Pengelolaan data dilak<br>Pengelolaan data dilak nengidentifikasi dan mengumpulkan masalah yaitu dengar<br>
Iriteria dan dibutuhkan dua jenis data yaitu data sekunder yaitu<br>
Itau dikumpulkan dari berbagai sumber dan data primer m<br>
Itat dengan secara langsung.<br>
Tahap penerap dengan menggunakan<br>
engan perhitungan perl<br>
lolaan data dilakukar<br>
pr (s), menghitung vect<br>
ada nilai dari hasil vect<br>
tom

4. Tahap perancangan sistem

Pada tahap ini merupakan tahapan pengkodean menggunakan bahasa pemrograman Python Django, tahap ini menggunakan perangkat lunak sublime text atau visual studio kode untuk text editor dan menggunakan phpMyAdmin dam MySql sebagai web server atau sistem manajemen basis data. Perancangan tersebut bertujuan untuk memberikan rancangan sistem, gambaran sistem tentang bagaimana tampilan sistem apa saja yang akan dikerjakan dan apa saja yang akan ditampilkan pada sistem.

5. Tahap uji coba sistemdengan kebutuhan.

Pada tahap ini, sangat penting untuk melakukan hal berikut sebelum meneruskan kepada pengguna, Dengan menguji sistem dan menganalisis hasil dari pengujian, dilihat apakah sistem dapat berfungsi dengan baik, apakah antarmuka sesuai dengan yang diharapkan, dan bagaimana keluaran

dihasilkan. Terdapat 2 pengujian yang dilakukan yaitu pengujian fungsionalitas sistem dengan metode *black box* dan pengujian akurasi. Pengujian dengan metode *black box* merupakan pengujian tanpa membaca kode program, dijalankan oleh penguji untuk mengamati apakah program telah memproses input dan output sesuai yang diharapkan. Sedangkan pengujian akurasi merupakan pengujian dengan menghitung jumlah yang benar lalu dibagi dengan jumlah data.

#### **3.4 ANALISIS SISTEM**

Pada analisis sistem ini dijelaskan beragam analisis tentang sistem yang akan dibuat. Tujuan tahap analisis ini untuk mendapatkan beberapa informasi yang dibutuhkan dan mendapatkan konsep sistem yang akan dibuat. penelitian di mulai dengan mengamati informasi-informasi melalui tahap observasi yang dibutuhkan dalam pembuatan sistem, informasi ini mencakup kebutuhan material dan pengembangan sistem. Formasi-informasi melalui<br>
istem, informasi ini men<br>
ungsional<br>
sistem ini sangat dibutuhka MELISIS SISTEM<br>
Mada analisis sistem ini dijelaskan beragam analisis tentang<br>
uat. Tujuan tahap analisis ini untuk mendapatkan beberapa it<br>
uan dan mendapatkan konsep sistem yang akan dibuat. penel<br>
mengamati informasi-inf

#### **3.4.1 Kebutuhan Fungsional**

Pada analisis sistem ini sangat dibutuhkan untuk dalam penerapan sistem yang baru, apakah sistem yang baru dapat sesuai tujuan dan kebutuhan pengguna atau tidak, Kebutuhan Fungsional merupakan jenis kebutuhan yang mencakup proses yang dikerjakan oleh sistem, persyaratan fungsional tergantung pada jenis perangkat lunak, pengguna sistem, dan jenis sistem dimana perangkat lunak tersebut digunakan. Berikut kebutuhan fungsional dari sistem yang dibuat meliputi: **Exploration Compared Server Accounts** 

- 1. Sistem dapat mengelola data alternatif
- 2. Sistem dapat mengelola data kriteria
- 3. Sistem dapat mengelola data sub kriteria
- 4. Sitem dapat melakukan penginputan pada penilaian alternatif
- 5. Sistem dapat menampilkan informasi hasil akhir dari proses penilaian dan perhitungan.

#### $3.5$ **ANALISIS DATA**

Pada penelitian ini jenis data yang digunakan berupa data dari alternatif untuk mendukung sebuah keputusan dalam membantu hasil yang terbaik penentu penerima bantuan dan kriteria-kriteria sebagai nilai yang akan menetukan hasil akhir dalam proses perhitungan. Data yang diperoleh dari data warga yang memasuki usia lansia dari daerah sekitar Kabupaten Trenggalek serta terdapat studi pustaka yang digunakan untuk membantu dalam proses penelitian seperti artikel, buku-buku, jurnal dan karya ilmiah lainnya.

Sistem pendukung keputusan menggunakan kriteria tertentu dalam format data histori dan data baru. Penelitian ini juga menentukan kriteria yang akan digunakan dengan bobot yang berbeda untuk setiap kriteria. Daftar kriteria yang diperlukan untuk memilih penerima bantuan lansia. Data alternatif yang digunakan diuraikan pada tabel 3.1.

| N <sub>0</sub>      | <b>NIK</b>           | <b>Nama</b>          | <b>Tanggal Lahir</b> | Um<br>ur | No.Telp          |
|---------------------|----------------------|----------------------|----------------------|----------|------------------|
| 1                   | ************<br>**** | <b>GIGH HARIANTO</b> | 9 Maret 1957         | 65       | *********<br>*** |
| $\overline{2}$      | ************<br>**** | <b>KATMINI</b>       | 27 Juni 1948         | 74       | *********<br>*** |
| 3                   | ************<br>**** | <b>MARSINI</b>       | 29 Juli 1948         | 74       | *********<br>*** |
| 4                   | ************<br>**** | <b>SRI WULANDARI</b> | 31 Desember<br>1957  | 65       | *********<br>*** |
| 5                   | ************<br>**** | <b>MISLATIN</b>      | 22 Mei 1951          | 71       | *********<br>*** |
| 6                   | ************<br>**** | <b>MUKIYAT</b>       | 30 April 1948        | 74       | *********<br>*** |
| 7                   | ************<br>**** | <b>SUSI MUNAROH</b>  | 3 Juli 1948          | 74       | *********<br>*** |
| 8                   | ************<br>**** | <b>SRI NURIKAH</b>   | 17 Mei 1951          | 71       | *********<br>*** |
| 9                   | ************<br>**** | <b>SUKATNI</b>       | 14 Februari<br>1951  | 71       | *********<br>*** |
| 1<br>$\theta$       | ************<br>**** | <b>SRI INDIAWATI</b> | 19 Februari<br>1953  | 69       | *********<br>*** |
| 1<br>1              | ************<br>**** | <b>SANIAH</b>        | 10 Juli 1949         | 73       | *********<br>*** |
| 1<br>$\overline{2}$ | ************<br>**** | <b>MUJIANTO</b>      | 16 Januari<br>1952   | 70       | *********<br>*** |

Tabel 3. 1 Data Alternatif

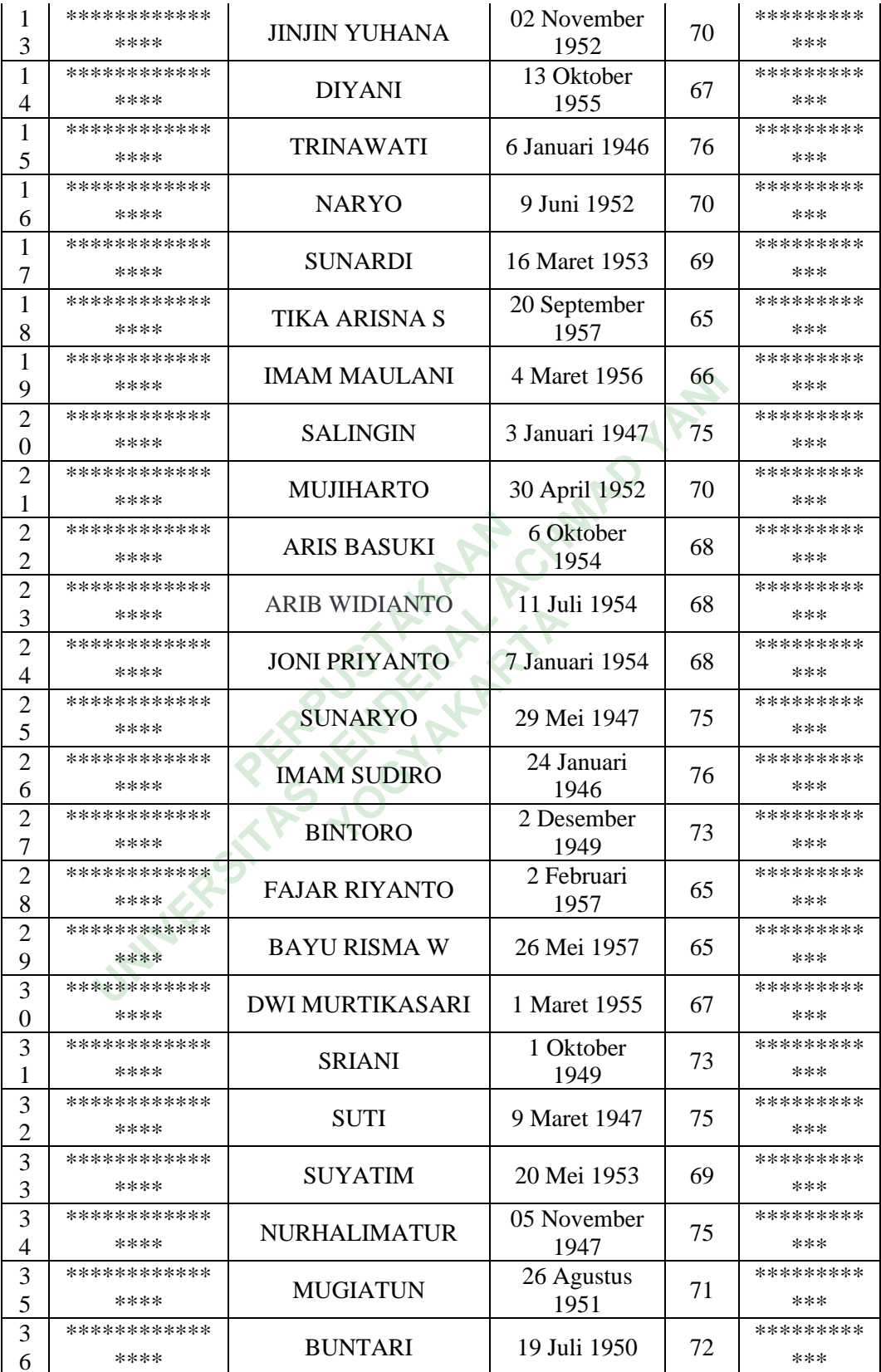

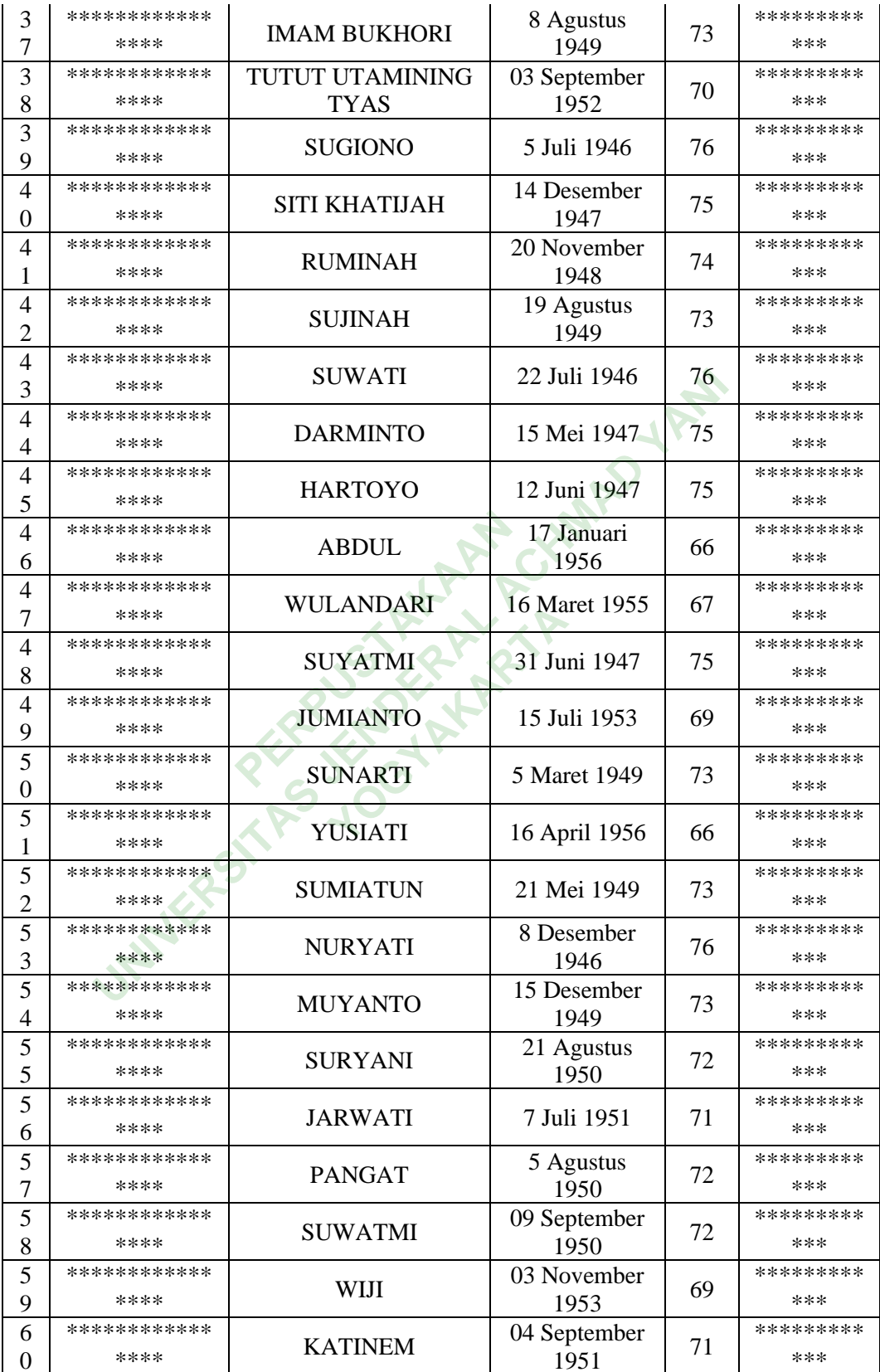

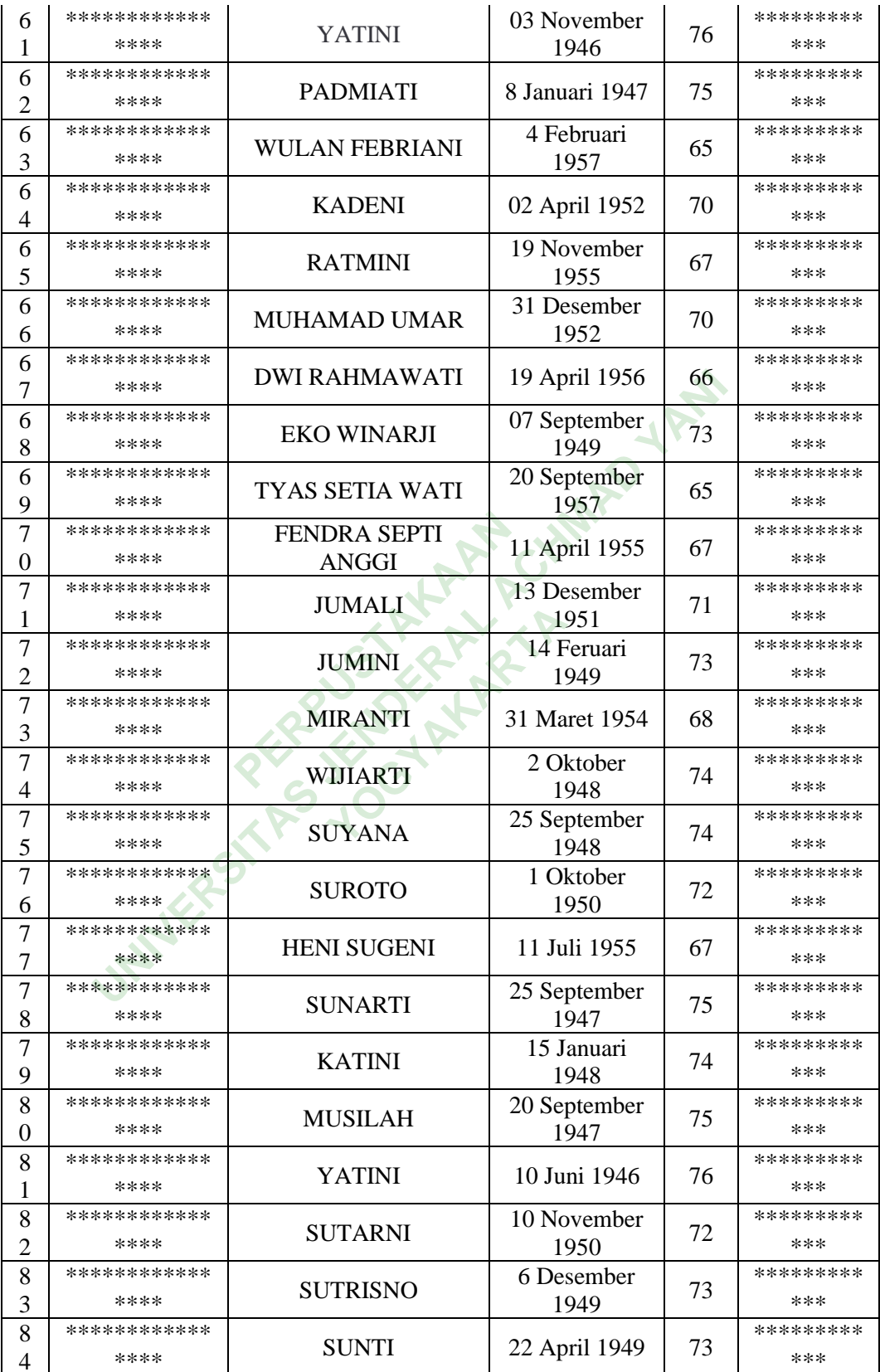

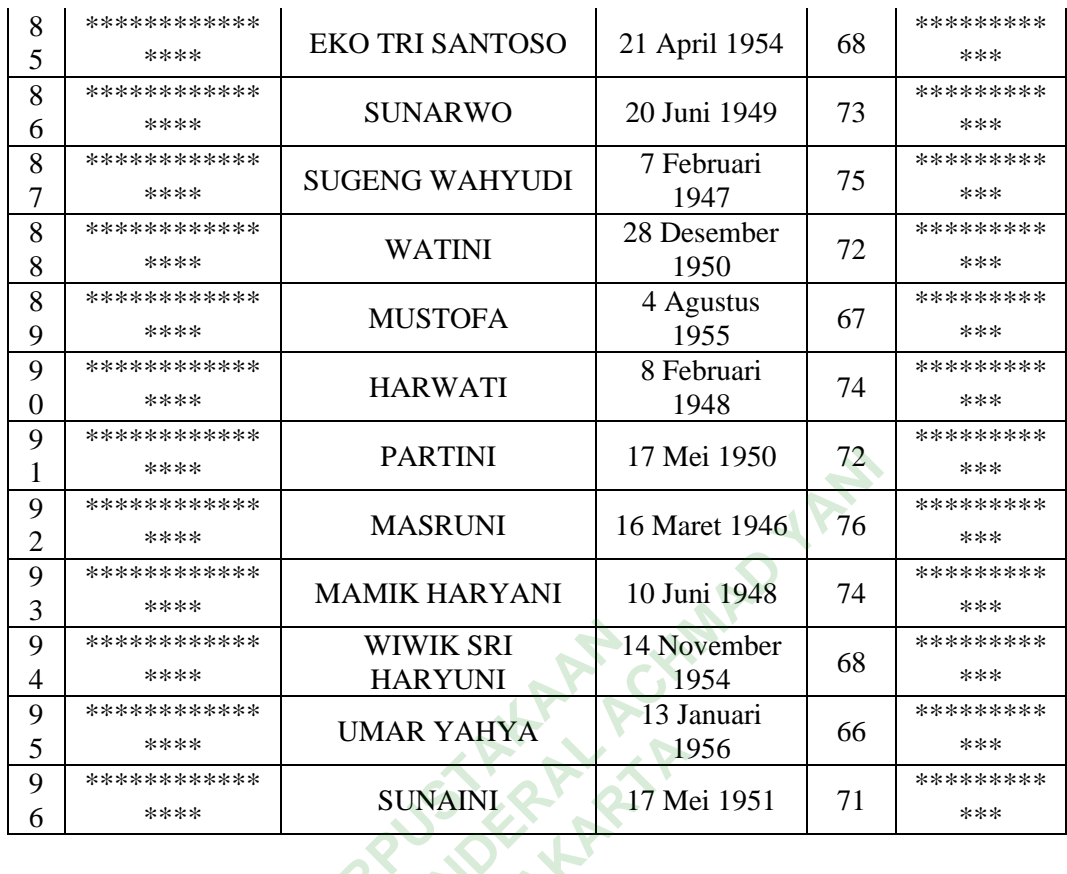

Berdasarkan data tabel alternatif 3.1 diatas yang diperoleh dari daerah yang ada di Kabupaten Trenggalek. Data nama sebagai data alternatif yang akan digunakan untuk proses perhitungan pengambilan keputusan, untuk data hasil kriteria disesuaikan dari penilaian oleh pihak dinas. Dan terdapat 96 data warga yang telah dikumpulkan.

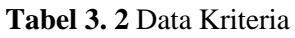

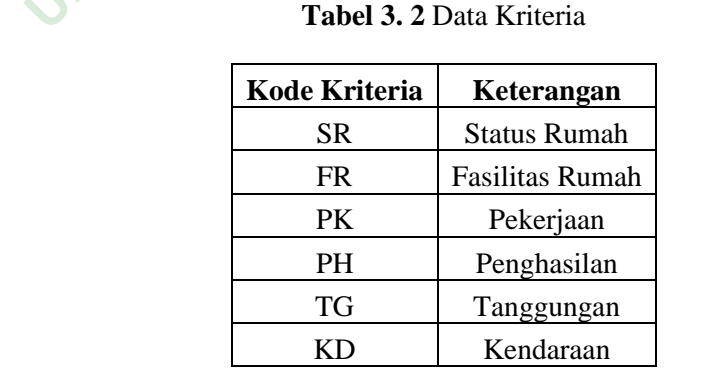

Pada tabel 3.2 merupakan tabel yang berisi kriteria yang sudah ditentukan oleh pihak dinas sosial untuk mendukung pengambilan keputusan bantuan lansia. Terdapat 6 kriteria yang telah ditentukan. Berikut masing-masing sub kriteria dan nilai pada tiap kriteria:

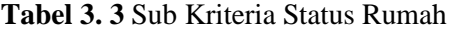

| <b>Sub Kriteria</b> | <b>Nilai</b> |
|---------------------|--------------|
| Sewa/Kontrak        |              |
| Milik Sendiri       |              |

**Tabel 3. 4** Data Sub Kriteria Fasilitas Rumah

**Tabel 3. 5** Data Sub Kriteria Pekerjaan

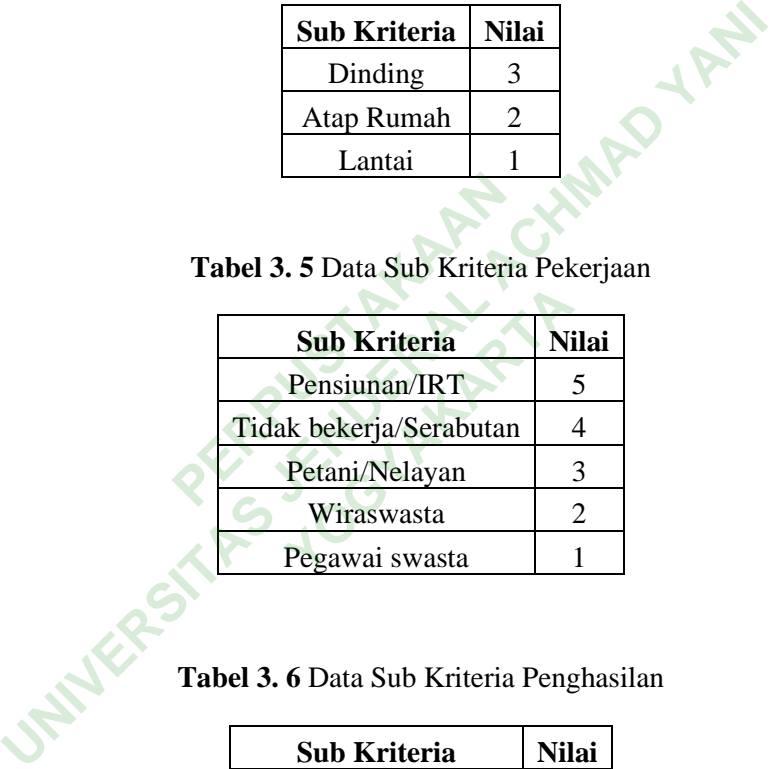

**Tabel 3. 6** Data Sub Kriteria Penghasilan

| Sub Kriteria            | <b>Nilai</b> |
|-------------------------|--------------|
| Dibawah 1.000.000       |              |
| $1.000.000 - 1.500.000$ |              |
| $2.000.000 - 2.500.000$ | 3            |
| Diatas 3.000.000        |              |

**Tabel 3. 7** Data Sub Krtiteria Tanggungan

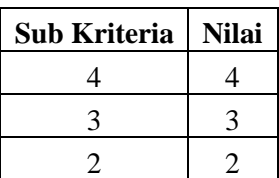

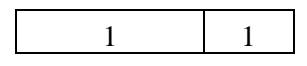

**Tabel 3. 8** Data Sub Kriteria Kendaraan

| Sub Kriteria             | Nilai |
|--------------------------|-------|
| Memiliki Kendaraan       |       |
| Tidak Memiliki Kendaraan |       |

Berdasarkan data sub kriteria diatas, simulasi yang dilakukan untuk mendapatkan hasil dari perhitungan menggunakan metode *weighted product*. Dan alternatif yang digunakan untuk sampel dalam perhitungan sebanyak 6 data alternatif, yaitu A1 = Katmini, A2 = Imam Sudiro,  $\overrightarrow{A3}$  = Bintoro, A4 = Suyatmi,  $A5 =$  Sigiono,  $A6 =$  Wulan Febriani. Untuk tingkat kepentingan setiap kriteria, dinilai dengan 1 sampai 5, ditunjukan pada tabel 3.9 berikut **Ratmin, Az = mam Sudidity Wulan Febriani. Untuk tir**<br> **PERPUSHERRY SUDIDIRY 1988**<br> **PERPUSHERRY SUBARY SUBARY SUBARY SUBARY SUBARY SUBARY SUBARY SUBARY SUBARY SUBARY SUBARY SUBARY SUBARY SUBARY SUBARY SUBARY SUBARY SUBARY** Berdasarkan data sub kriteria diatas, simulasi yang dilatkan hasil dari perhittingan menggunakan metode weighted<br>
f yang digunakan untuk sampel dalam perhittingan seba<br>
f, yaitu A1 = Katmini, A2 = Imam Sudiro, A3 = Bintoro

**Tabel 3. 9** Data Tingkat Kepentingan Nilai

|       | ), ditunjukan pada tabel 5.9 t         |  |
|-------|----------------------------------------|--|
|       | <b>pel 3. 9 Data Tingkat Kepenting</b> |  |
| Nilai | <b>Bobot</b>                           |  |
|       | <b>Sangat Buruk</b>                    |  |
| 2     | <b>Buruk</b>                           |  |
|       | Cukup                                  |  |
|       | Baik                                   |  |
| 5     | Sangat Baik                            |  |
|       |                                        |  |

Pada perhitungan ini, menggunakan 6 sampel data alternatif, di setiap masing-masing alternatif terdapat nilai kriteria yang telah ditentukan ditunjukan pada tabel 3.10 berikut

**Tabel 3. 10** Data Tabel Penilaian

| Alterna        | Kriteria         |             |               |                  |        |           |  |
|----------------|------------------|-------------|---------------|------------------|--------|-----------|--|
| tif            | <b>SR</b>        | <b>FS</b>   | <b>PK</b>     | PH               | T<br>G | <b>KD</b> |  |
| A1             | Milik<br>sendiri | Dindi<br>ng | Pensiunan/IRT | $1$ jt- $1,5$ jt | 3      | Memiliki  |  |
| A <sub>2</sub> | Sewa/kontr<br>ak | Atap        | Pensiunan/IRT | $2jt-2, 5jt$     | 2      | Memiliki  |  |

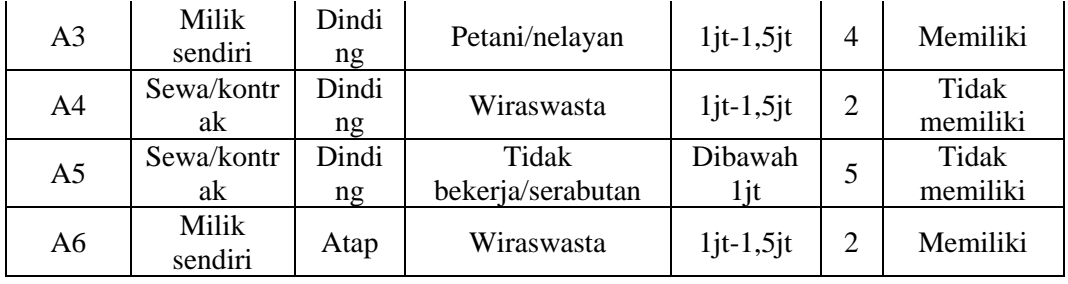

Tabel dari hasil bobot penilaian diatas, ditunjukan pada tabel 3.11 berikut

**Tabel 3. 11** Data Alternatif dan Data Kriteria

|                                                                 |                                   |              |                           |                | Kriteria       |                |           |  |
|-----------------------------------------------------------------|-----------------------------------|--------------|---------------------------|----------------|----------------|----------------|-----------|--|
|                                                                 | Alternatif                        | <b>SR</b>    | <b>FS</b>                 | <b>PK</b>      | PH             | <b>TG</b>      | <b>KD</b> |  |
|                                                                 | A <sub>1</sub>                    | 1            | 3                         | 4              | 3              | 3              | 2         |  |
|                                                                 | A2                                | 3            | 2                         | 4              | 2              | $\overline{2}$ | 2         |  |
|                                                                 | A <sub>3</sub>                    | 1            | 3                         | 3              | $\mathfrak{Z}$ | 4              | 2         |  |
|                                                                 | A <sub>4</sub>                    | 3            | 3                         | $\overline{2}$ | 3              | 2              | 1         |  |
|                                                                 | A <sub>5</sub>                    | 3            | $\overline{4}$            | $\overline{4}$ | 5              | 5              | 1         |  |
|                                                                 | A6                                | $\mathbf{L}$ | $\mathbf{2}^{\mathsf{I}}$ | 2              | $\overline{3}$ | 2              | 2         |  |
|                                                                 |                                   |              |                           |                |                |                |           |  |
| ilam pengambilan keputusan ini memberikan bobot preferer        |                                   |              |                           |                |                |                |           |  |
| uk setiap kriteria, ditunjukan pada tabel 3.12 bobot per kriter |                                   |              |                           |                |                |                |           |  |
|                                                                 |                                   |              |                           |                |                |                |           |  |
|                                                                 | Tabel 3. 12 Data Bobot Preferensi |              |                           |                |                |                |           |  |
|                                                                 |                                   | Kriteria     |                           | <b>Bobot</b>   |                | Kategori       |           |  |
|                                                                 | <b>Status Rumah</b>               |              |                           | 3              |                | Benefit        |           |  |
|                                                                 | Fasilitas Rumah                   |              |                           | 3              |                | Benefit        |           |  |
|                                                                 |                                   |              |                           |                |                |                |           |  |

Dalam pengambilan keputusan ini memberikan bobot preferensi atau bobot awal untuk setiap kriteria, ditunjukan pada tabel 3.12 bobot per kriteria berikut

| Tabel 3. 12 Data Bobot Preferensi |              |                |
|-----------------------------------|--------------|----------------|
| Kriteria                          | <b>Bobot</b> | Kategori       |
| <b>Status Rumah</b>               | 3            | <b>Benefit</b> |
| Fasilitas Rumah                   | 3            | <b>Benefit</b> |
| Pekerjaan                         | 4            | <b>Benefit</b> |
| Tanggungan                        | 4            | <b>Benefit</b> |
| Penghasilan                       | 5            | Benefit        |
| Kendaraan                         | 1            | Cost           |
| Jumlah                            | 20           |                |

Pada tabel 3.12 bobot per kriteria diatas terdapat *cost* dan *benefit* di setiap keterangan bobot kriteria. Kategori *benefit* merupakan nilai bobot yang semakin besar nilainya maka semakin baik dan bernilai positif (+) sedangkan kategori *cost* merupakan nilai bobot yang semakin kecil nilainya maka semakin baik dan bernilai

negative(-). Terdapat beberapa Langkah-langkah dalam proses perhitungan algoritma *weighted product* diawali dengan langkah pertama melakukan perbaikan bobot awal atau menentukan nilai bobot (W), langkah kedua melakukan perhitungan dalam menentukan nilai bobot atau vektor (S), Langkah ketiga melakukan perhitungan dalam menentukan nilai bobot atau vektor (V) dan terakhir menentukan rangking nilai alternatif. Contoh tahapan atau langkah-langkah perhitungan dengan algoritma *weighted product* sebagai berikut:

1. Perbaikan bobot per kriteria atau menentukan bobot (W)

$$
W_j = \frac{W_j}{\sum W_j}
$$
ng dilakukan:

 $W = (3,3,4,4,5,1)$ 

Maka normalisasi bobot yang dilakukan:

$$
W = (3,3,4,4,5,1)
$$
  
Maka normalisasi bobot yang dilakukan:  

$$
W1 = 3 / (3+3+4+4+5+1) = 3/20 = 0,15
$$
  

$$
W2 = 3 / (3+3+4+4+5+1) = 3/20 = 0,15
$$
  

$$
W3 = 5 / (3+3+4+4+5+1) = 5/20 = 0,25
$$
  

$$
W4 = 4 / (3+3+4+4+5+1) = 4/20 = 0,2
$$
  

$$
W5 = 4 / (3+3+4+4+5+1) = 4/20 = 0,05
$$
  

$$
M6 = 1 / (3+3+4+4+5+1) = 1/20 = 0,05
$$
  

$$
Jadi nilai W1 + W2 + W3 + W4 + W5 + W6 dijumlahkan hasilnya akan menjadi = 1
$$

 $W1+W2+W3+W4+W5+W6 = 0,15 + 0,15 + 0,25 + 0,2 + 0,2 + 0,05 = 1$ 

2. Menentukan nilai vektor (S)

$$
S_i = \prod_{j=1}^n X_{ij}^{W_j}
$$

 $S_1 = (1 \t 0,15) (3^{0,15}) (4^{0,25}) (3^{0,2}) (3^{0,2}) (2^{-0,05}) = 2,499655669$ 

$$
S2 = (3 \t 0.15) (2^{0.15}) (4^{0.25}) (2^{0.2}) (2^{0.2}) (2^{0.05}) = 2,358295291
$$

 $S3 = (1 \t 0.15) (3^{0.15}) (3^{0.25}) (3^{0.25}) (4^{0.2}) (2^{-0.05}) = 2,46395772$ 

$$
S4 = (3 \t 0.15) (3^{0.15}) (2^{0.25}) (3^{0.2}) (2^{0.2}) (1^{-0.05}) = 2,36605113
$$

$$
S5 = (3^{0,15}) (4^{0,15}) (5^{0,25}) (4^{0,2}) (5^{0,2}) (1^{-0,05}) = 3,952079635
$$
  
\n
$$
S6 = (1^{0,15}) (2^{0,15}) (2^{0,25}) (3^{0,2}) (2^{0,2}) (2^{-0,05}) = 1,82385685
$$
  
\n
$$
Maka S1+S2+S3+S4+S5+S6 = 15,4638963
$$

3. Menentukan nilai vector (V)

$$
V_i = \frac{\prod_{j=1}^{n} X_{ij}^{W_j}}{\prod_{j=1}^{n} X_{ij} * W_j}
$$
 atau  $V_i = \frac{S_i}{\sum S_i}$ 

 $V1 = 2,499655669/15,4638963 = 0,161644622$  $V2 = 2,358295291/15,4638963 = 0,152503305$  $V3 = 2,46395772/15,4638963 = 0,159336151$  $V4 = 2,36605113/15,4638963 = 0,15300485$  $V5 = 3,952079635/15,4638963 = 0,255568167$  $V6 = 1,82385685/15,4638963 = 0,117942905$ 05113/15,4638963 = 0,153<br>079635/15,4638963 = 0,25:<br>85685/15,4638963 = 0,1179<br>erankingan nilai vektor V<br>**Tabel 3. 13** 6 Besar Alterna V1 = 2,499655669/15,4638963 = 0,161644622<br>
V2 = 2,358295291/15,4638963 = 0,152503305<br>
V3 = 2,46395772/15,4638963 = 0,159336151<br>
V4 = 2,36605113/15,4638963 = 0,15300485<br>
V5 = 3,952079635/15,4638963 = 0,255568167<br>
V6 = 1,82

4. Menentukan perankingan nilai vektor V

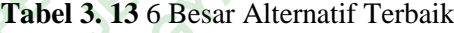

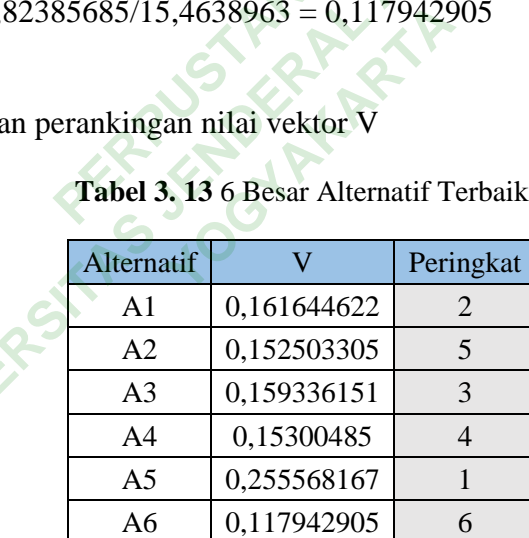

Dari hasil diatas, nilai preferensi terbesar adalah A5 atau atas nama warga Bapak Sugiono yang layak sebagai penerima bantuan.

#### **3.6 PERANCANGAN SISTEM PENDUKUNG KEPUTUSAN**

#### **3.6.1 Perancangan Use Case**

*Use case* diagram membantu merancang bagaimana actor yang berpartisipasi dalam sistem yang dibuat. Saat membuat *use case*, hanya terdapat satu aktor atau pengguna yang terlibat yaitu admin sistem. Yang dapat melakukan beberapa tindakan, seperti mengelola data alternatif, mengelola data kriteria, mengelola data sub kriteria, mengelola data penilaian, mengelola data perhitungan dan mengelola data hasil akhir dari perhitungan. Berikut penjelasan aktor dan *use case* yang dirancang untuk sistem pada Gambar 3.1

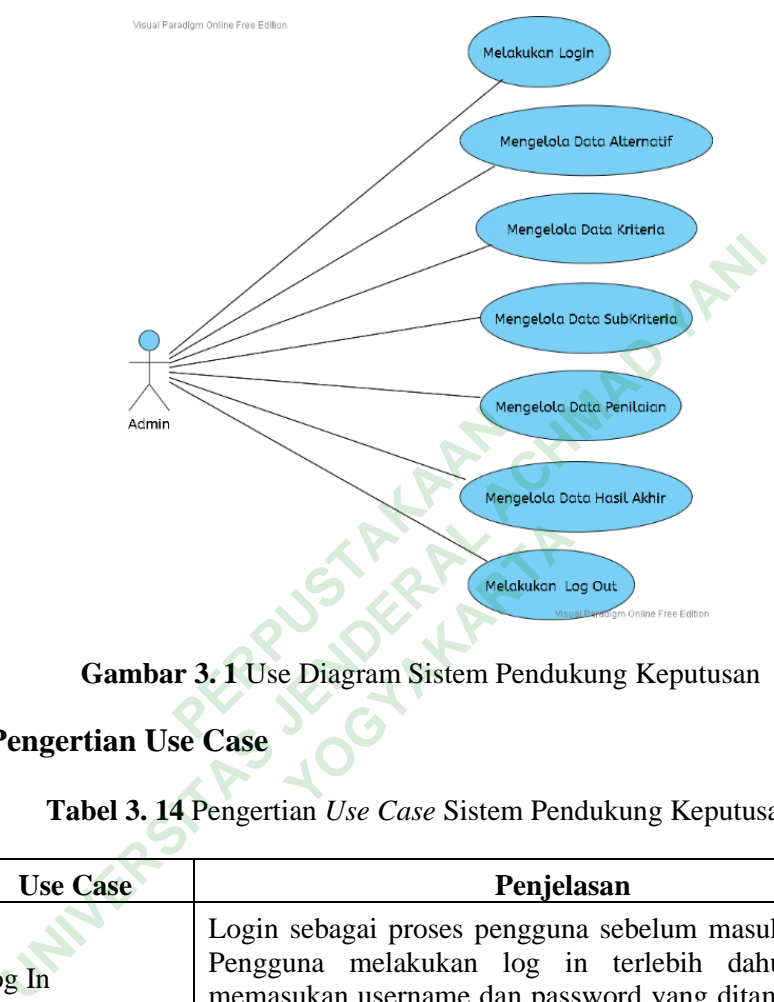

**Gambar 3. 1** Use Diagram Sistem Pendukung Keputusan

# **3.6.2 Pengertian Use Case**

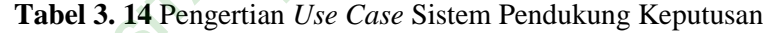

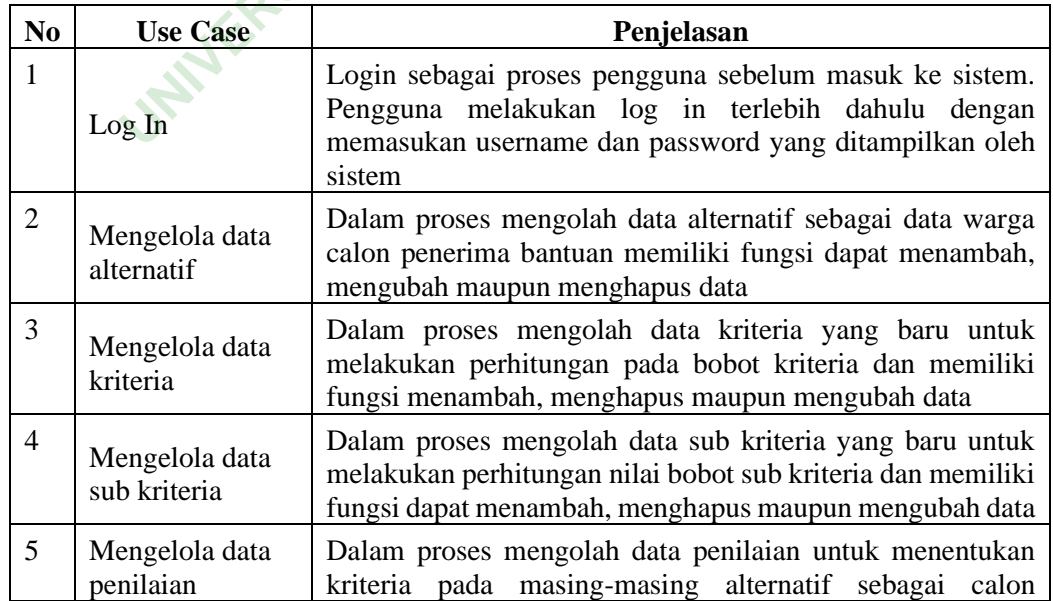

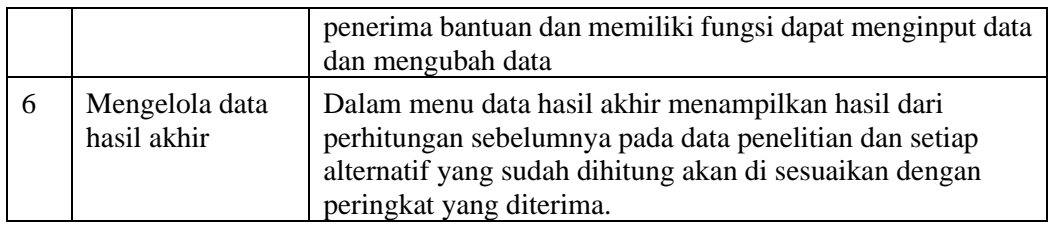

#### **3.6.3 Perancangan Flowchart**

Dalam perancangan *flowchar*t digunakan untuk memperlihatkan alur umum dari pergerakan sistem, dimulai dari proses alur awal, dari menu utama sampai keluar ke akhir sistem. Berikut alur *flowchart* yang dirancang untuk sistem pada Gambar 3.2

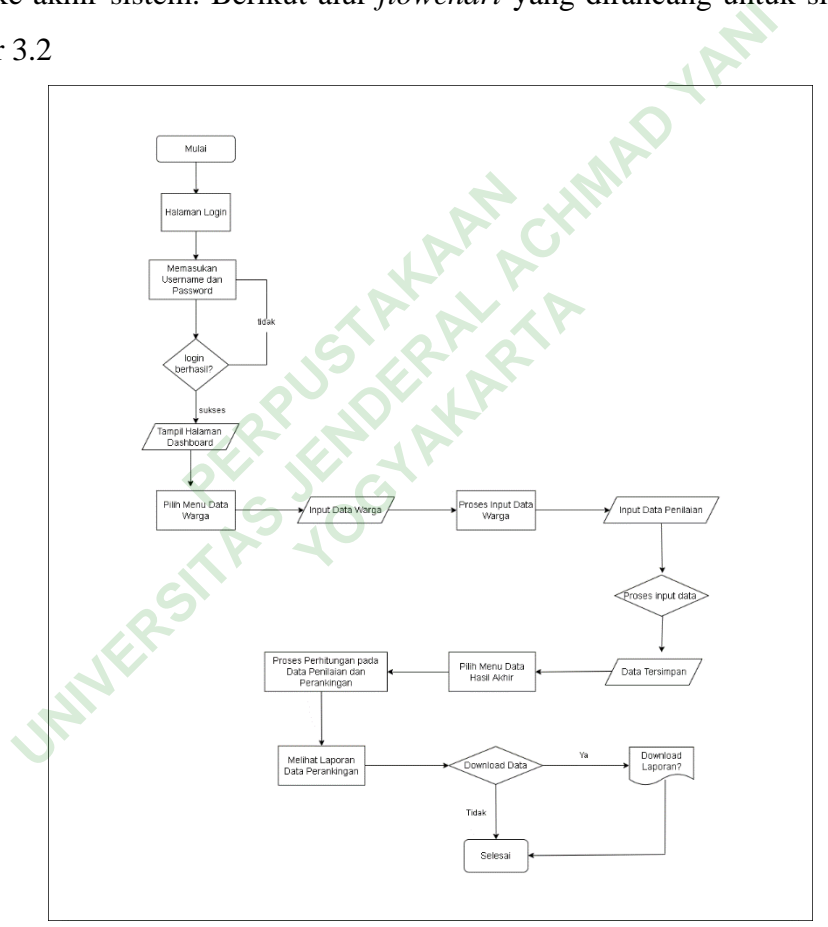

**Gambar 3. 2** *Flowchart* Sistem Penduung Keputusan

Pada sistem pendukung keputusan ini terdapat 6 menu utama yaitu menu *dashboard*, menu data warga lansia, menu kriteria, menu sub kriteria, menu penialian, dan menu hasil akhir. Sebelum masuk ke sistem pengguna terlebih dahulu menginputkan data pada halaman log in mengisi *username* dan *password* yang digunakan, setelah sukses proses log in pengguna diarahkan ke halaman utama yaitu *dashboard*, yang pertama menu data alternatif berupa tabel untuk menampilkan data yang sudah diisi melalui aksi tambah data dan data warga tersebut sebagai calon penerima bantuan. Selanjutnya pada menu kriteria dan menu sub kriteria juga menampilkan tabel berupa data yang telah ditentukan untuk mendukung dalam proses perhitungan penerima bantuan yang berisi nilai bobot pada masing-masing nilai kriteria. Pada menu penilaian yang menampilkan tabel berupa data alternatif yang disesuaikan dengan kriterianya masing-masing melalui form yang sudah disediakan oleh sistem. Selanjutnya menu data hasil akhir untuk menampilkan hasil data yang sudah diinputkan sebelumnya pada menu penilaian dengan menggunakan algoritma *weighted product*. Pada tabel data hasil akhir menampilkan data kode alternatif, nama warga, nilai s dan nilai v dengan menyuaikan peringkat yang tinggi dan layak mendapatkan bantuan warga lansia. ng sudah disediakan oleh sistem. Selanjutnya menu data hasil<br>kan hasil data yang sudah diinputkan sebelumnya pada m<br>menggunakan algoritma *weighted product*. Pada tabel da<br>ilkan data kode alternatif, nama warga, nilai s da

## **3.6.4 Perancangan Activity Diagram**

Perancangan *activity diagram* digunakan untuk menggambarkan semua kativitas di seluruh sistem. Dalam sistem ini, terdapat 7 *activity diagram* yang dibuat*, activity diagram* proses mengelola data login, mengelola data warga lansia, mengelola data kriteria, mengelola data sub kriteria, mengelola data penilaian, mengelola data perhitungan dan mengelola hasil akhir ode alternatif, nama warg<br> **PERPUSTANA Example 18 Sepana Activity Diagram**<br> **PERPUSTANA ANA EXECUTE 2018**<br> **PERPUSTANA ADELA EXECUTE 2018**<br> **PERPUSHENA ANA EXECUTE 2018**<br> **PERPUSHENA ANA EXECUTE 2019**<br> **PERPUSHENA ANA EXEC Diagram**<br> *Hiagram* digunakan ur<br> **Palam** sistem ini, terda<br>
Simengelola data login,<br>
Simengelola data sub kriteri

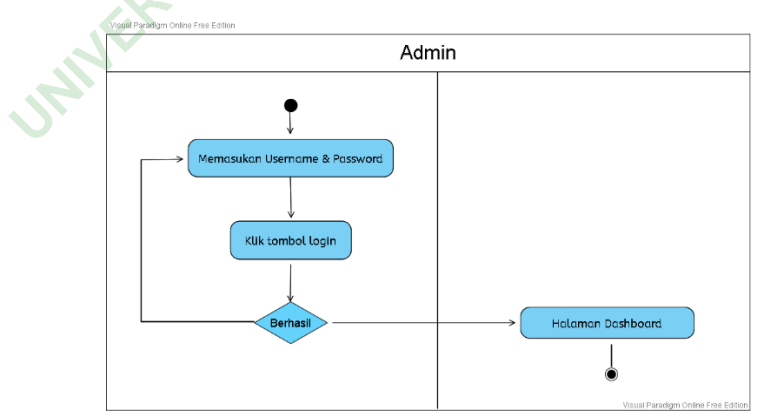

**Gambar 3. 3** *Activity Diagram* Login

Pada Gambar 3.3 diatas menjelaskan *activity diagram* dalam proses login, proses awal dimulai dari pengguna atau admin memasukan username dan password yang kemudian diinputkan oleh sistem. Selanjutnya jika proses login berhasil pengguna atau admin akan ditujukan ke halaman *dashboard* sistem dan terdapat menu lainnya.

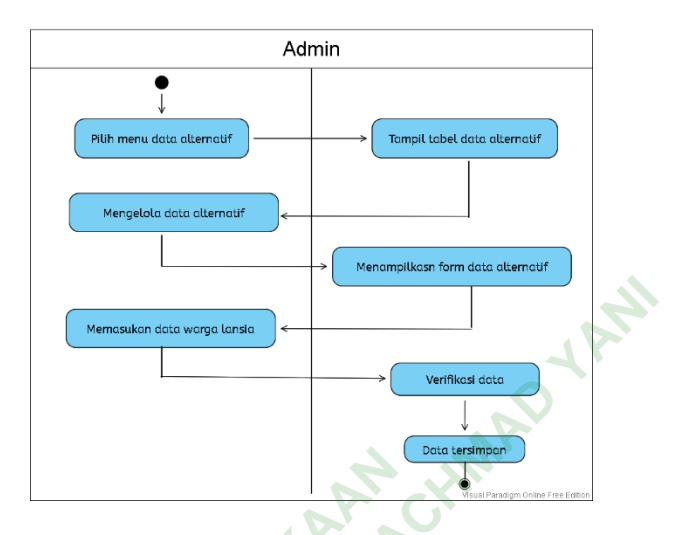

**Gambar 3. 4** *Activity Diagram* Data Alternatif

Pada Gambar 3.4 diatas menjelaskan *activity diagram* dalam proses mengelola menu data alternatif. Di halaman menu ini dimulai dengan memilih data warga lansia lalu sistem akan menampilkan data tabel alternatif dilanjutkan mengelola data alternatif dengan memasukan data melalui aksi tambah dan sistem menampillkan *form* data alternatif, jika data sudah sesuai maka pilih simpan data kemudian data diverifikasi setelah berhasil maka data tersimpan oleh sistem **PERPUBLIC 21 ACTIVITY Diagram**<br> **PERPUSHER 3.4 diatas menjelaskan**<br> **PERPUSHER 2.5 diatas menjelaskan**<br> **PERPUSHER 3.5 diamon menjelikan** Entremandon este werge turnse<br> **UNIVERSITAS De Constantino de Constantino de la Cambar 3.4** dictions d'alternatif<br>
Pada Gambar 3.4 dictas menjelaskan *activity diagram*<br>
Ila menu data alternatif. Di halaman menu ini dimula 4 *Activity Diagram* Data<br>atas menjelaskan *acti*<br>f. Di halaman menu ini<br>an menampilkan data<br>an memasukan data menasukan data me

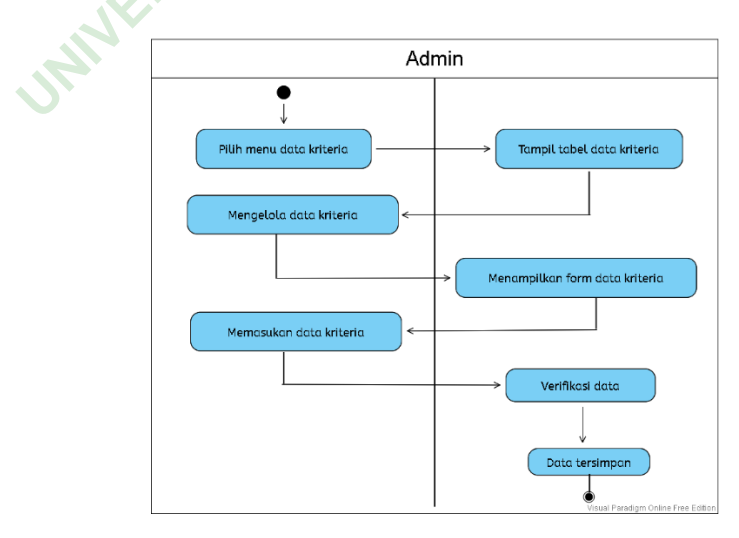

**Gambar 3. 5** Data Kriteria

Pada Gambar 3.5 diatas menjelaskan *activity diagram* dalam proses mengelola menu data kriteria. Di halaman menu ini dimulai dengan memilih data kriteria lalu sistem akan menampilkan data tabel kriteria dilanjutkan mengelola data kriteria dengan memasukan data melalui aksi tambah data dan sistem menampillkan *form* kriteria, jika data sudah sesuai maka pilih simpan data kemudian data diverifikasi setelah berhasil maka data tersimpan oleh sistem.

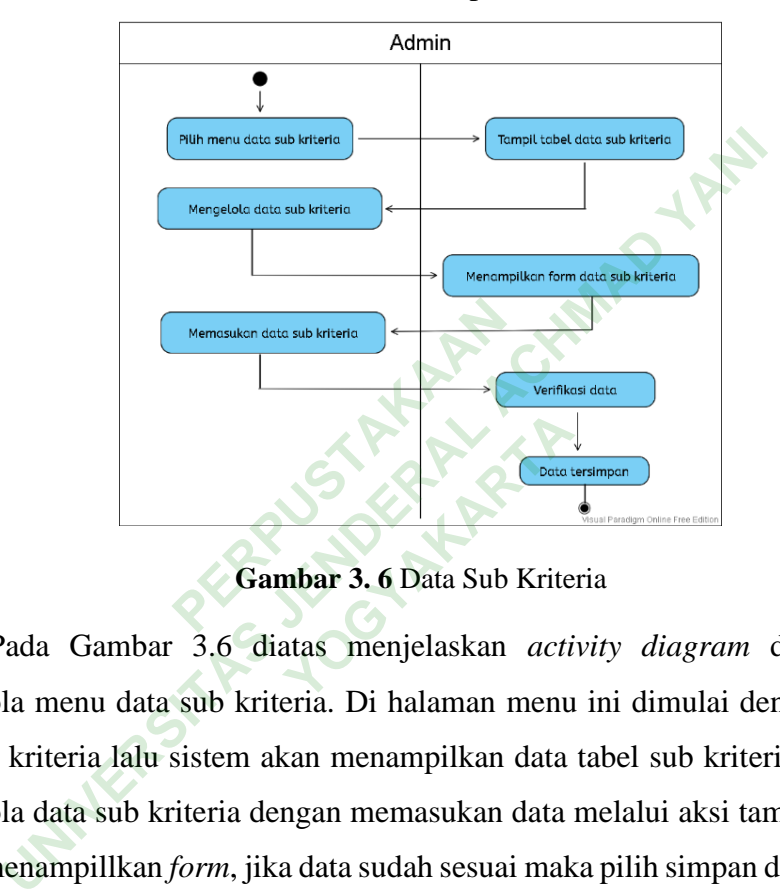

**Gambar 3. 6** Data Sub Kriteria

Pada Gambar 3.6 diatas menjelaskan *activity diagram* dalam proses mengelola menu data sub kriteria. Di halaman menu ini dimulai dengan memilih data sub kriteria lalu sistem akan menampilkan data tabel sub kriteria dilanjutkan mengelola data sub kriteria dengan memasukan data melalui aksi tambah data dan sistem menampillkan *form*, jika data sudah sesuai maka pilih simpan data kemudian data diverifikasi setelah berhasil maka data tersimpan oleh sistem

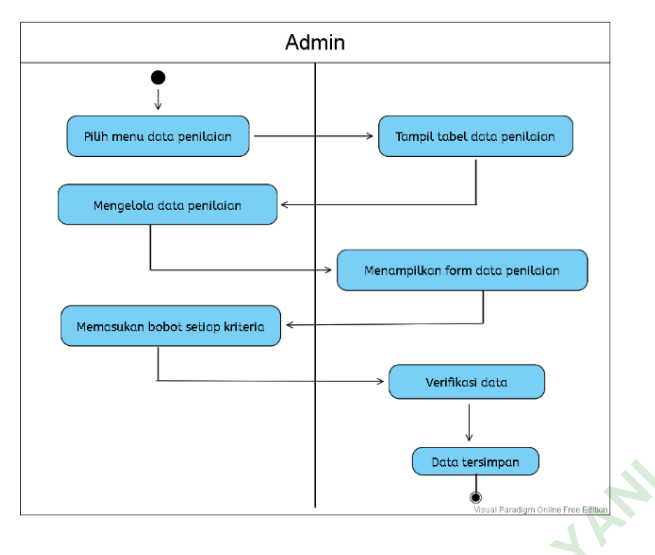

**Gambar 3. 7** *Activity Diagram* Data Penilaian

Pada Gambar 3.7 diatas menjelaskan *activity diagram* dalam proses mengelola menu data penilaian. Di halaman menu ini dimulai dengan memilih menu data penilaian lalu sistem menampilkan data tabel penilaian dilanjutkan dengan mengelola data dengan memasukan kriteria pada tiap alternatif setelah itu sistem akan menampilkan *form* berisi kriteria yang telah ditentukan jika sudah sesuai maka pilih simpan data kemudian data diverifikasi setelah berhasil maka data tersimpan oleh sistem. 3.7 diatas menjelaskan<br> **Penilaian.** Di halaman m<br>
lalu sistem menampilkan<br>
ta dengan memasukan krite<br>
ilkan *form* berisi kriteria yan data kemudian data dive Gambar 3.7 Activity Diagram Data Penilaian<br>
Pada Gambar 3.7 diatas menjelaskan *activity diagram*<br>
Ila menu data penilaian. Di halaman menu ini dimulai den<br>
tata penilaian lalu sistem menampilkan data tabel penilaia<br>
menge rem menampilkan data<br>
1 memasukan kriteria p<br> *W*OGYA Kriteria yang<br>
1 memasukan data diverifik

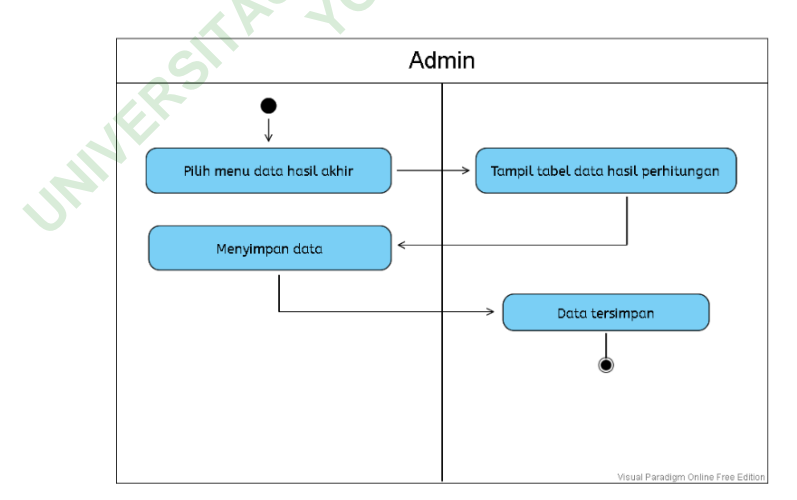

**Gambar 3. 8** Data Hasil Akhir

Dalam Gambar 3.8 diatas menjelaskan *activity diagram* proses mengelola menu data hasil akhir. Di mulai dengan memilih menu data hasil akhir lalu sistem

akan otomatis menampilkan hasil dari data yang sudah di hitung pada menu data penelitian sebelumnya.

### **3.7 PERANCANGAN STRUKTUR TABEL**

#### **3.7.1 Perancangan Relasi Antar Tabel**

Relasi antar tabel guna menampilkan hubungan antara tabel satu dengan tabel lainnya. Dalam tabel sistem yang dirancang ada 4 tabel yaitu tabel alternatif, tabel kriteria, tabel sub kriteria, tabel penilaian. Berikut gambar 3.9 perancangan relasi antar tabel.

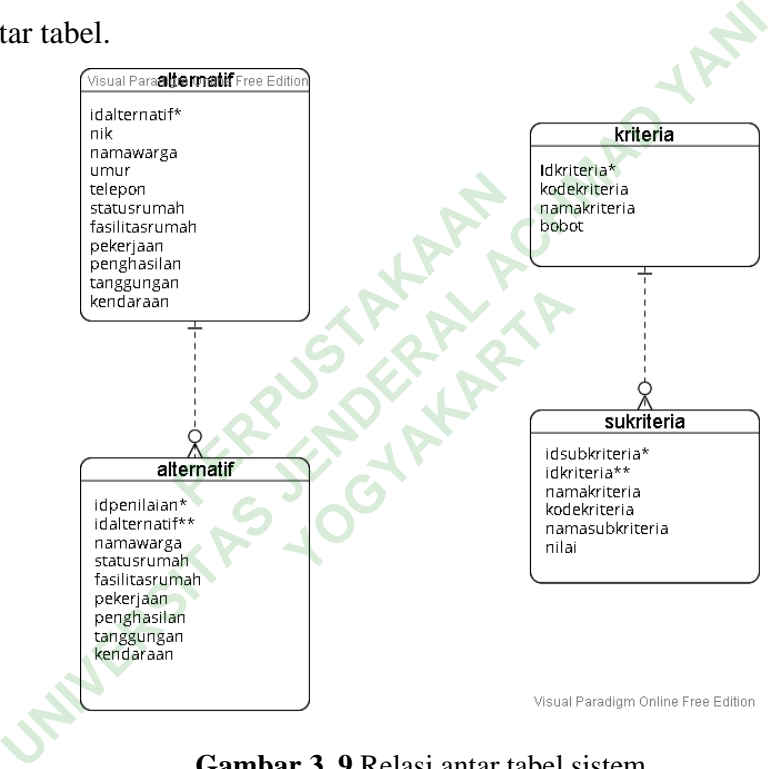

**Gambar 3. 9** Relasi antar tabel sistem

#### **3.8 PERANCANGAN INTERFACE**

Perancangan *Interface* merupakan Proses dalam perancangan desain untuk tampilan perangkat lunak atau perangkat terkomputerisasi dengan penekanan pada penampilan dan gaya. Sebelum membuat perangkat lunak atau sistem, diperlukan untuk merancang *interface* yang akan dibuat.

#### **3.8.1 Perancangan Interface Halaman Log in**

Halaman login adalah perancangan halaman yang digunakan pengguna atau admin sebelum melakukan navigasi ke halaman utama. Pada halaman login,

pengguna atau admin harus memasukan *username* dan *password* yang sesuai dengan *database* untuk masuk ke halaman utama. Perancangan *interface* tampilan halaman login ditunjukan oleh Gambar 3.10

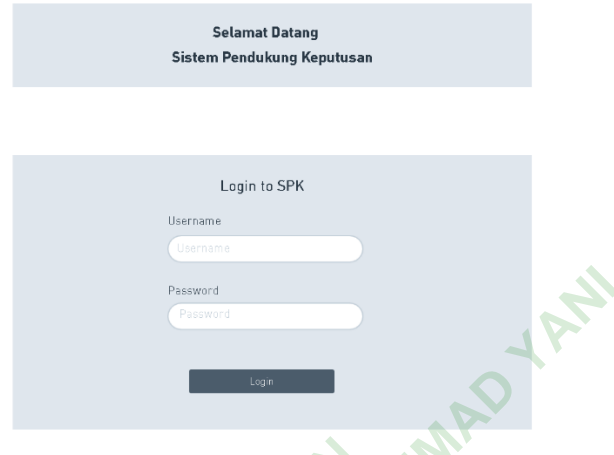

**Gambar 3. 10** Perancangan *Interface* Login

## **3.8.2 Perancangan Interface Halaman Dashboard**

Halaman *dashboard* atau halaman home merupakan perancangan halaman utama setelah admin berhasil melakukan login pada sistem. Dalam halaman ini menampilkan beberapa informasi dan menu-menu yang akan diakses selama proses pendataan bantuan lansia dan hanya dapat diakses oleh admin. Perancangan *interface* tampilan *dashboard* ditujukan oleh Gambar 3.11 **Fambar 3.10 Perancangan In**<br> **Interface Halaman Dashl**<br> *board* **atau halaman home<br>
berhasil melakukan login<br>
a informasi dan menu-menu UNIVER SERVER AN ACHMAD SUBRANDING CONSUMING A SUBRANDING SUBRANDING SUBRANDING SUBRANDING SUBRANDING SUBRANDING SUBRANDING SUBRANDING SUBRANDING SUBRANDING SUBRANDING SUBRANDING SUBRANDING SUBRANDING SUBRANDING SUBRANDIN** re **Halaman Dashboar**<br>au halaman home meri<br>melakukan login pada<br>asi dan menu-menu yar<br>n hanya dapat diakse

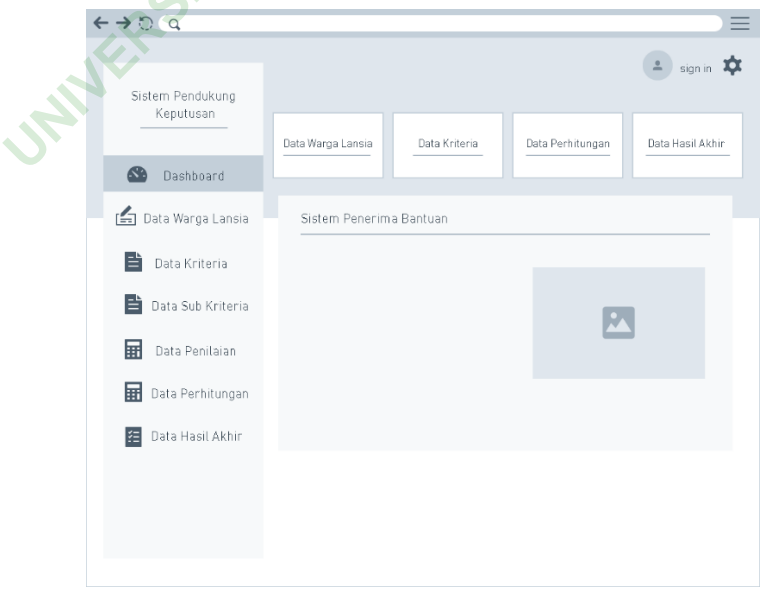

**Gambar 3. 11** Perancangan *Interface Dashboard*

#### **3.8.3 Perancangan Interface Halaman Alternatif**

Halaman data alternatif merupakan perancangan halaman yang menampilkan informasi data warga atau data alternatif. Pada halaman ini admin dapat melihat tabel yang memiliki beberapa data yaitu nik, nama, umur, dan no.telp. Halaman ini juga terdapat kolom aksi yaitu ikon edit dan hapus sebagai tombol untuk mengelola data warga lansia dan tombol tambah data. Perancangan *interface* tampilan data alternatif ditujukan oleh Gambar 3.12

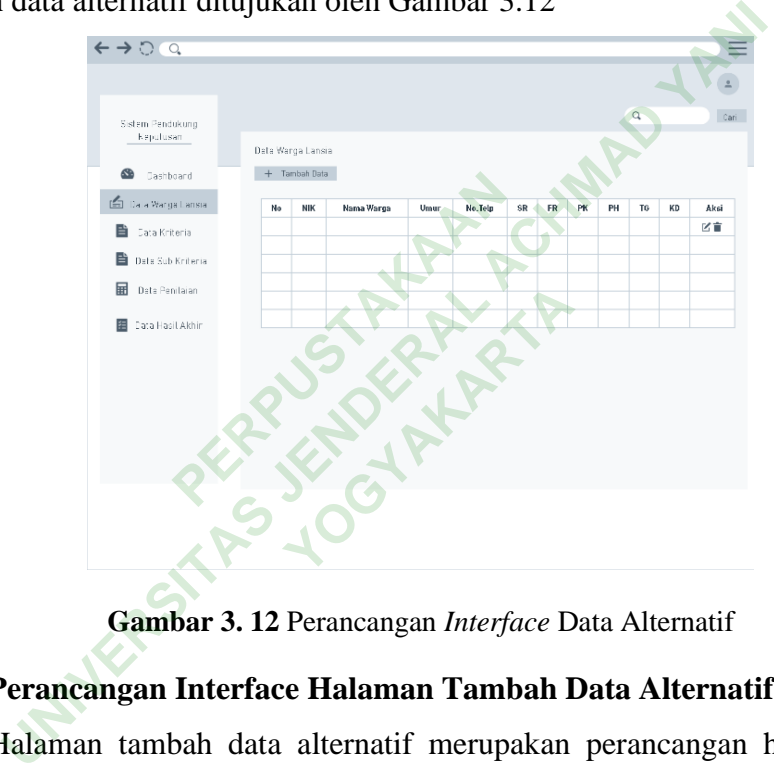

**Gambar 3. 12** Perancangan *Interface* Data Alternatif

#### **3.8.4 Perancangan Interface Halaman Tambah Data Alternatif**

Halaman tambah data alternatif merupakan perancangan halaman yang menampilkan informasi yang berbentuk *form* untuk menambah atau memasukan data baru yang akan masuk ke sistem terdapat beberapa *field* yaitu nik, nama, umur, no.telp, status rumah, fasilitas rumah, pekerjaan, penghasilan, tanggungan, kendaraan dan terdapat tombol simpan guna menyimpan data warga yang baru . Perancangan *interface* tampilan tambah data alternatif ditujukan oleh Gambar 3.13

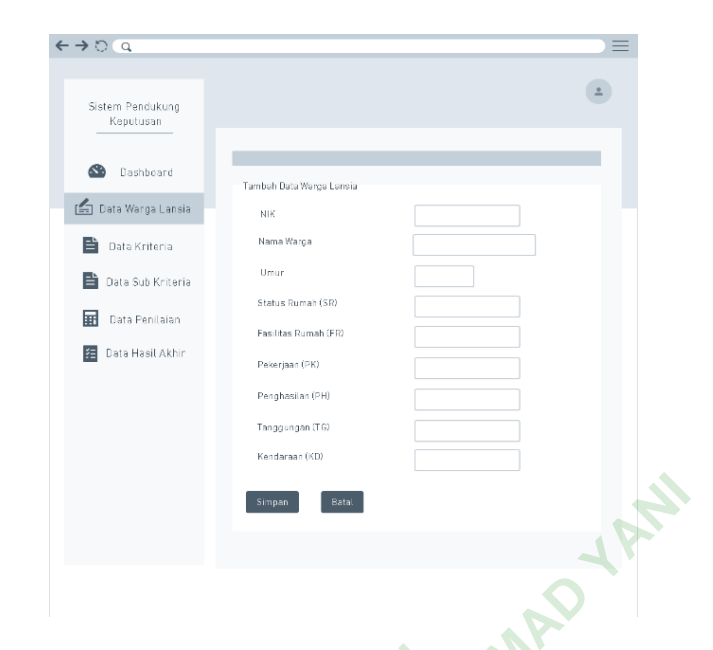

**Gambar 3. 13** Perancangan *Interface* Tambah Data Warga

## **3.8.5 Perancangan Interface Halaman Data Kriteria**

Halaman data kriteria merupakan perancangan halaman yang menampilkan tabel berisi data kriteria yang telah dimasukan ke sistem. Pada halaman ini admin dapat melihat tabel yang memiliki beberapa data kriteria yaitu kode kriteria, nama kriteria dan bobot. Halaman ini juga terdapat kolom aksi yaitu ikon edit dan hapus sebagai tombol untuk mengelola data kriteria dan tombol tambah data. Perancangan *interface* tampilan data kriteria ditujukan oleh Gambar 3.14 **PERDUA SEPTE SEPTE SEPTE SEPTE SEPTE SEPTE SEPTE SEPTE SEPTE SEPTE SEPTE SEPTE SEPTE SEPTE SEPTE SEPTE SEPTE SEPTE SEPTE SEPTE SEPTE SEPTE SEPTE SEPTE SEPTE SEPTE SEPTE SEPTE SEPTE SEPTE SEPTE SEPTE SEPTE SEPTE SEPTE SEPT UNIVERSITAS JENDERAL ACHMAD YANI** merupakan perancangar<br>telah dimasukan ke sis<br>iliki beberapa data krit<br>i juga terdapat kolom a<br>la data kriteria dan toml

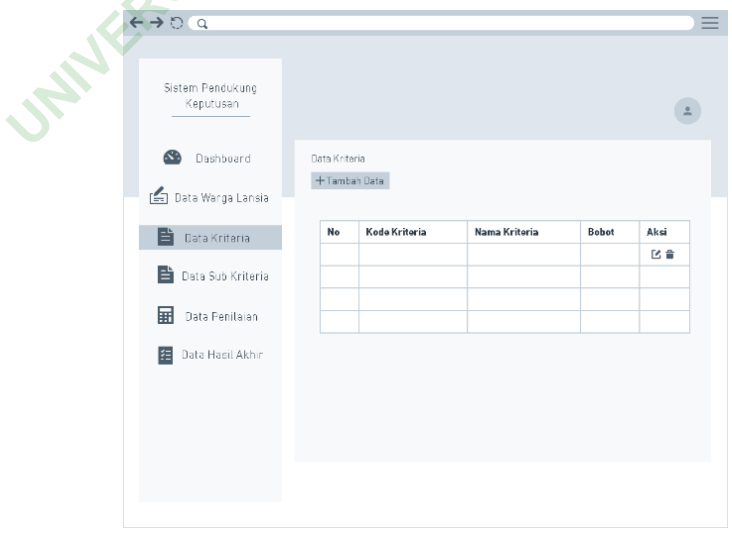

**Gambar 3. 14** Perancangan *Interface* Data Kriteria

#### **3.8.6 Perancangan Interface Halaman Tambah Data Kriteria**

Halaman tambah data kriteria merupakan perancangan halaman yang menampilkan informasi yang berbentuk form untuk menambah atau memasukan data baru yang akan masuk ke sistem terdapat beberapa *field* yaitu, kode kriteria, nama kriteria, bobot dan terdapat tombol simpan guna menyimpan data kriteria yang baru. Perancangan *interface* tampilan tambah data kriteria ditujukan oleh Gambar 3.15

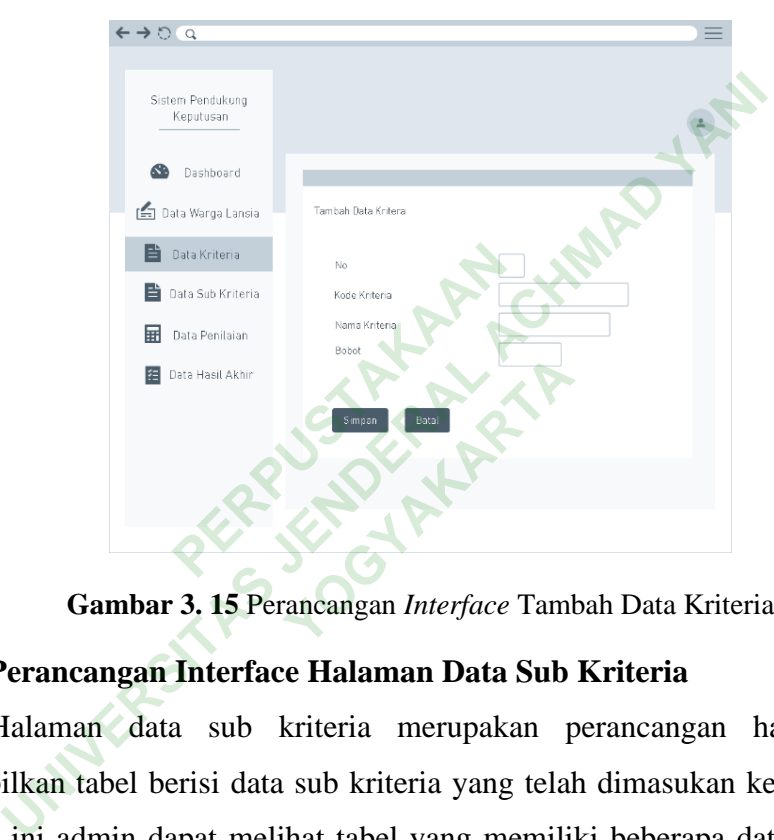

**Gambar 3. 15** Perancangan *Interface* Tambah Data Kriteria

## **3.8.7 Perancangan Interface Halaman Data Sub Kriteria**

Halaman data sub kriteria merupakan perancangan halaman yang menampilkan tabel berisi data sub kriteria yang telah dimasukan ke sistem. Pada halaman ini admin dapat melihat tabel yang memiliki beberapa data sub kriteria yaitu kode kriteria, nama kriteria, nama sub kriteria dan nilai. Halaman ini juga terdapat kolom aksi yaitu ikon edit dan hapus sebagai tombol untuk mengelola data kriteria dan tombol tambah data. Perancangan *interface* tampilan data sub kriteria ditujukan oleh Gambar 3.16

| Sistem Pendukung<br>Keputusan |                       |               |               | $\alpha$          |       | Dan 1 |
|-------------------------------|-----------------------|---------------|---------------|-------------------|-------|-------|
| œ<br>Dashboard                | Data Sub Kriteria     |               |               |                   |       |       |
| Data Warga Lansia             | +Tambah Data          |               |               |                   |       |       |
| 답<br>Data Kriteria            | <b>Id Subkriteria</b> | Nama Kriteria | Kode Kriteria | Nama Sub Kriteria | Nilai | Aksi  |
| B<br>Data Sub Kriteria        |                       |               |               |                   |       | 区盲    |
|                               |                       |               |               |                   |       |       |
| 畐<br>Data Penilaian           |                       |               |               |                   |       |       |
| 挂<br>Data Hasil Akhir         |                       |               |               |                   |       |       |
|                               |                       |               |               |                   |       |       |
|                               |                       |               |               |                   |       |       |
|                               |                       |               |               |                   |       |       |
|                               |                       |               |               |                   |       |       |
|                               |                       |               |               |                   |       |       |

**Gambar 3. 16** Perancangan *Interface* Sub Kriteria

## **3.8.8 Perancangan Interface Halaman Tambah Data Sub Kriteria**

Halaman tambah data sub kriteria merupakan perancangan halaman yang menampilkan informasi yang berbentuk *form* untuk menambah atau memasukan data baru yang akan masuk ke sistem terdapat beberapa *field* yaitu, kode kriteria, nama kriteria, nama sub kriteria, bobot dan terdapat tombol simpan guna menyimpan data sub kriteria yang baru. Perancangan *interface* tampilan tambah data sub kriteria ditujukan oleh Gambar 3.17 bah data sub kriteria merup<br>
asi yang berbentuk *form* ur<br>
masuk ke sistem terdapat b<br>
sub kriteria, bobot dan<br>
kriteria yang baru. Peranca<br>
kan oleh Gambar 3.17 Gambar 3. 16 Perancangan *Interface* Sub Kriteria<br>
Perancangan Interface Halaman Tambah Data Sub Krite<br>
Ialaman tambah data sub kriteria merupakan perancangan i<br>
u yang akan masuk ke sistem terdapat beberapa *field* yaitu, Experiment Experiment School danger<br> **Yogyang baru. Perancanga**<br> **Yogyang baru. Perancanga**<br> **Yogyang 3.17** 

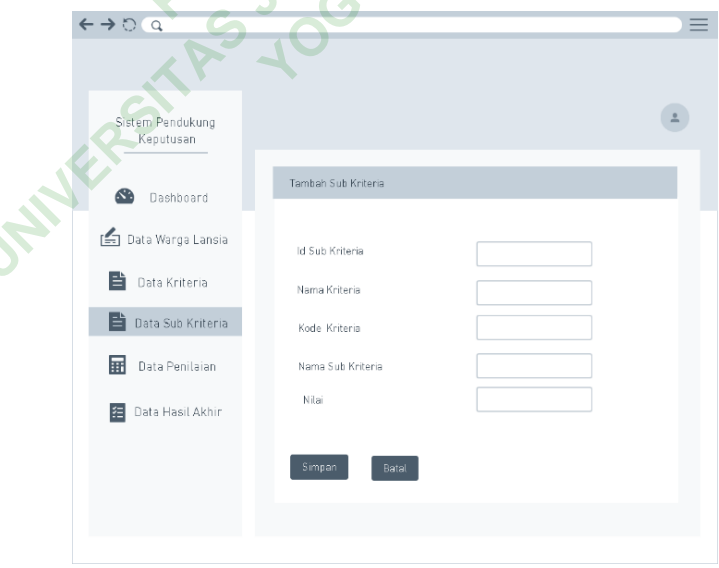

**Gambar 3. 17** Perancangan *Interface* Tambah Data Sub Kriteria

#### **3.8.9 Perancangan Interface Halaman Penilaian**

Halaman data penilaian merupakan perancangan halaman yang menampilkan tabel berisi data penilaian yang telah dimasukan ke sistem. Pada halaman ini admin dapat melihat tabel yang memiliki beberapa data penilaian yaitu id penilaian, nik, nama warga, kriteria status rumah, fasilitas rumah, pekerjaan, penghasilan, tanggungan, dan kendaraan. Halaman ini juga terdapat kolom aksi yaitu ikon edit dan hapus sebagai tombol untuk mengelola data kriteria. Perancangan *interface* tampilan data penilaian ditujukan oleh Gambar 3.18

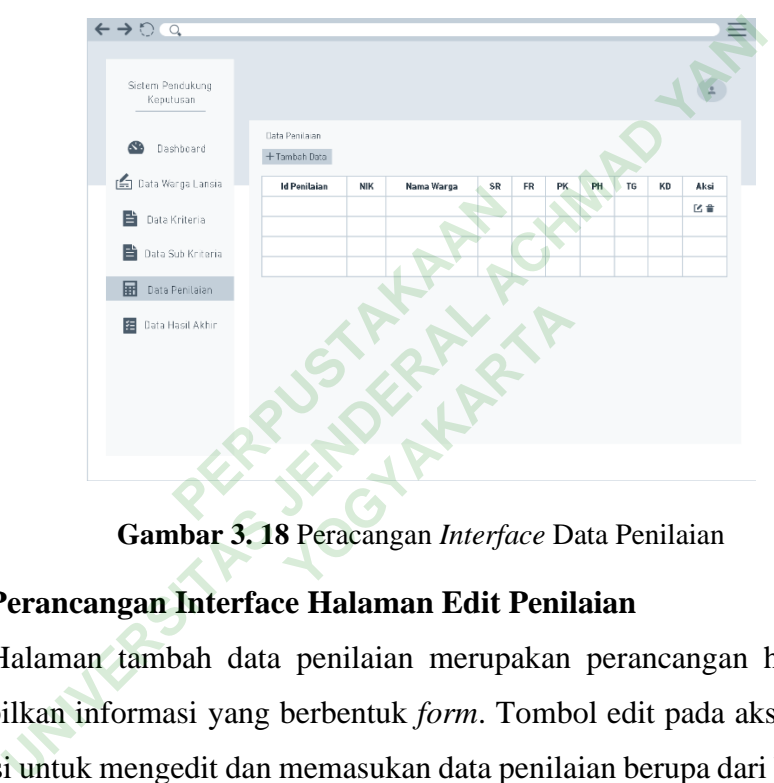

**Gambar 3. 18** Peracangan *Interface* Data Penilaian

## **3.8.10 Perancangan Interface Halaman Edit Penilaian**

Halaman tambah data penilaian merupakan perancangan halaman yang menampilkan informasi yang berbentuk *form*. Tombol edit pada aksi kolom yang berfungsi untuk mengedit dan memasukan data penilaian berupa dari beberapa data maupun kriteria yang digunakan seperti data nik, nama warga dan data kriteria pada status rumah, fasilitas rumah, pekerjaan, penghasilan, tanggungan dan kendaraan. Di setiap keriteria tersebut berisi nilai bobot masing-masing yang akan disesuaikan dengan data yang sudah diterima pada setiap daerah dan terdapat tombol simpan guna menyimpan data penilaian yang baru. Perancangan *interface* tampilan edit data penilaian ditujukan oleh Gambar 3.19

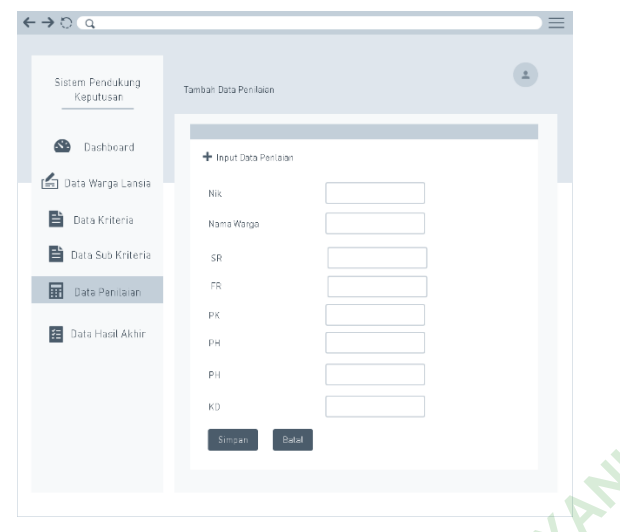

**Gambar 3. 19** Perancangan *Interface* Tambah Data Penelitian

## **3.8.11 Perancangan Interface Halaman Data Hasil Akhir**

Halaman data hasil akhir merupakan perancangan halaman yang menampilkan tabel berisi data dari menu data penilaian yang telah dihitung dan diproses oleh sistem menggunakan algoritma *weighted product* dengan menghasilkan nilai s dan nilai v. nilai s merupakan nilai dari hasil perbaikan bobot dibagi disetiap kriteria masing-masing, sedangkan nilai v merupakan nilai dari hasil pembagian antara masing-masing nilai s dengan keseluruhan nilai yang sudah dihitung pada perhitungan nilai s. Pada perancangan *interface* tampilan data hasil akhir ditujukan oleh Gambar 3.20 **Interface Halaman Data**<br>
a hasil akhir merupaka<br>
erisi data dari menu data p<br>
m menggunakan algoriti<br>
dan nilai v. nilai s merupaka<br>
n masing-masing, sedangkar **UNIVER 18 SET THEOTES CONCRETED SET ALL STATES SET AT SPECIFIES PERIDENT PERIDERAL PERIDERAL PERIDERAL ACHI ACH<br>
II Kan tabel berisi data dari menu data penilaian yang telah<br>
oleh sistem menggunakan algoritma** *weighted pr* a dari menu data penil<br>
ggunakan algoritma<br>
v. nilai s merupakan nila<br>
sing nilai s dengan k<br>
si s Pada perancangan

42

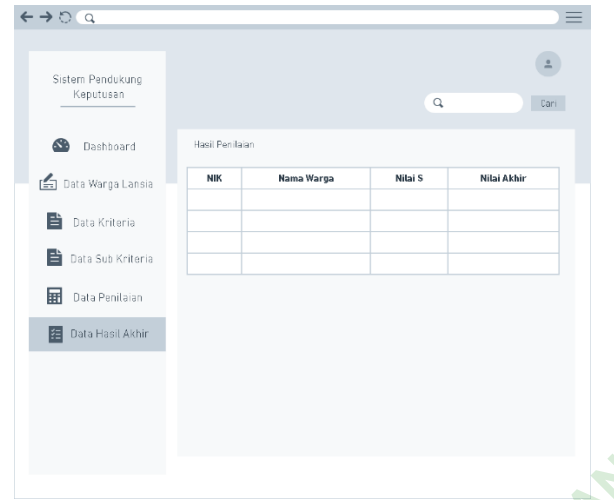

**Gambar 3. 20** Perancangan *Interface* Data Hasil Akhir

**PERPUSTANYANYANYI Gambar 3. 20 Perancangan Interface Data Hasil Akhir YOGYAKARTARTAR**